emis AKTUELL!

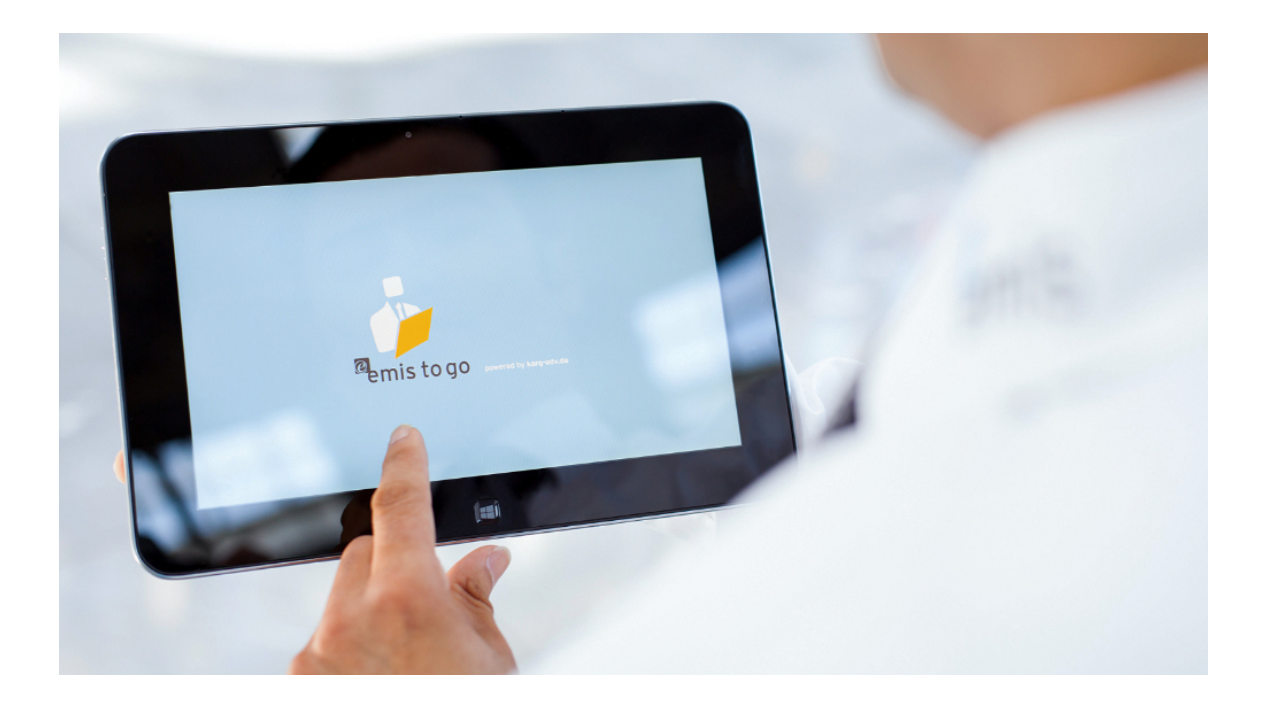

emis.news - November 2015

## Tipps und Tricks in emis

Sehr geehrte emis.anwenderinnen, sehr geehrte emis.anwender,

mit dieser emis.news wollen wir Ihnen zeigen, wie einfach es ist, die in emis angelegeten Anwender, E-Mail-Konten und Combofelder zu sortieren.

## Sortierung der Anwender in emis

Sie können alle emis-Anwender frei sortieren. Öffnen Sie hierzu den emis.personalstamm. In der Tabelle sehen Sie nun alle in emis angelegten Anwender. Filtern Sie hierzu am besten nach allen aktiven Mitarbeitern. Nun können Sie die Tabelle nach Vor- und Nachnamen sortieren in dem Sie in der Tabelle auf das Feld "Mitarbeiter" in der Spaltenüberschrift klicken.

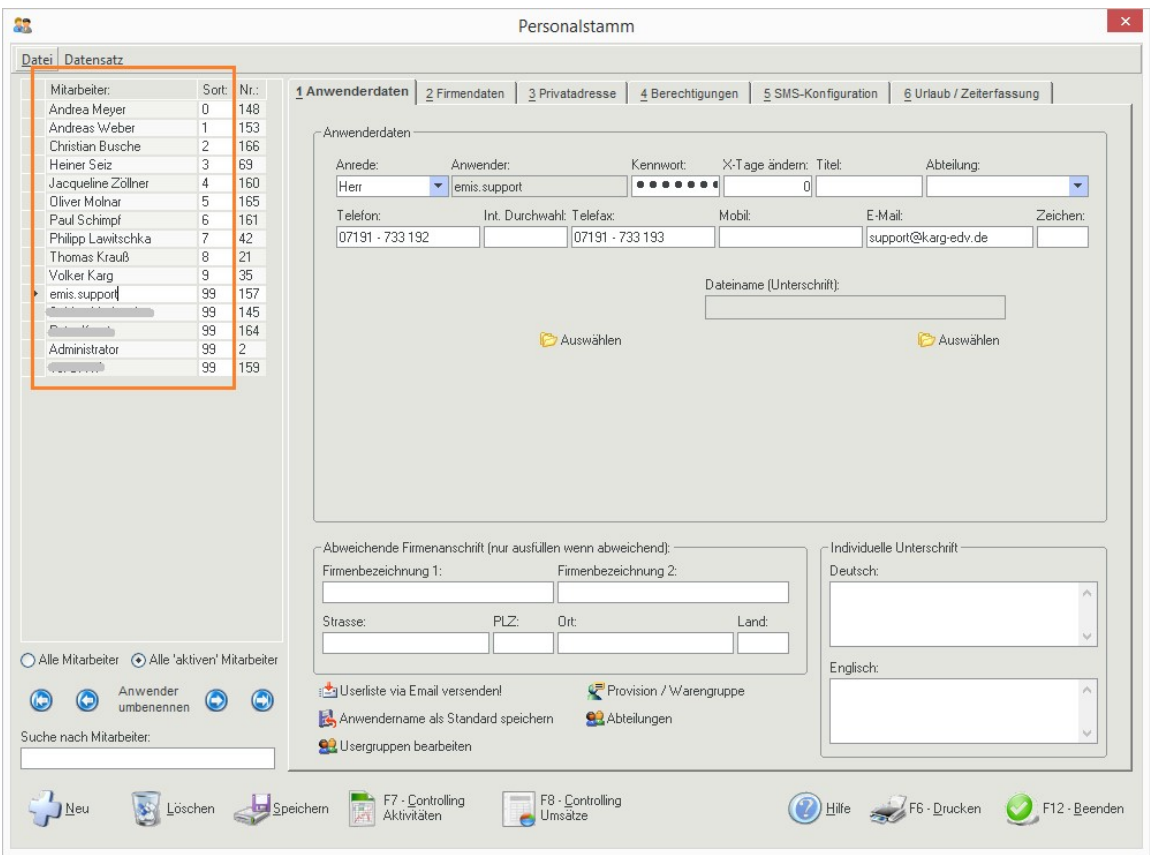

Im Feld "Sort" tragen Sie nun eine fortlaufende Nummer, wie in diesem Beispiel gezeigt, ein.

Sie können die Anwender auch z. B. nach Nach- und Vornamen sortieren. Tragen Sie auch hierzu die gewünschte Sortiernummer in dem Feld "Sort" ein.

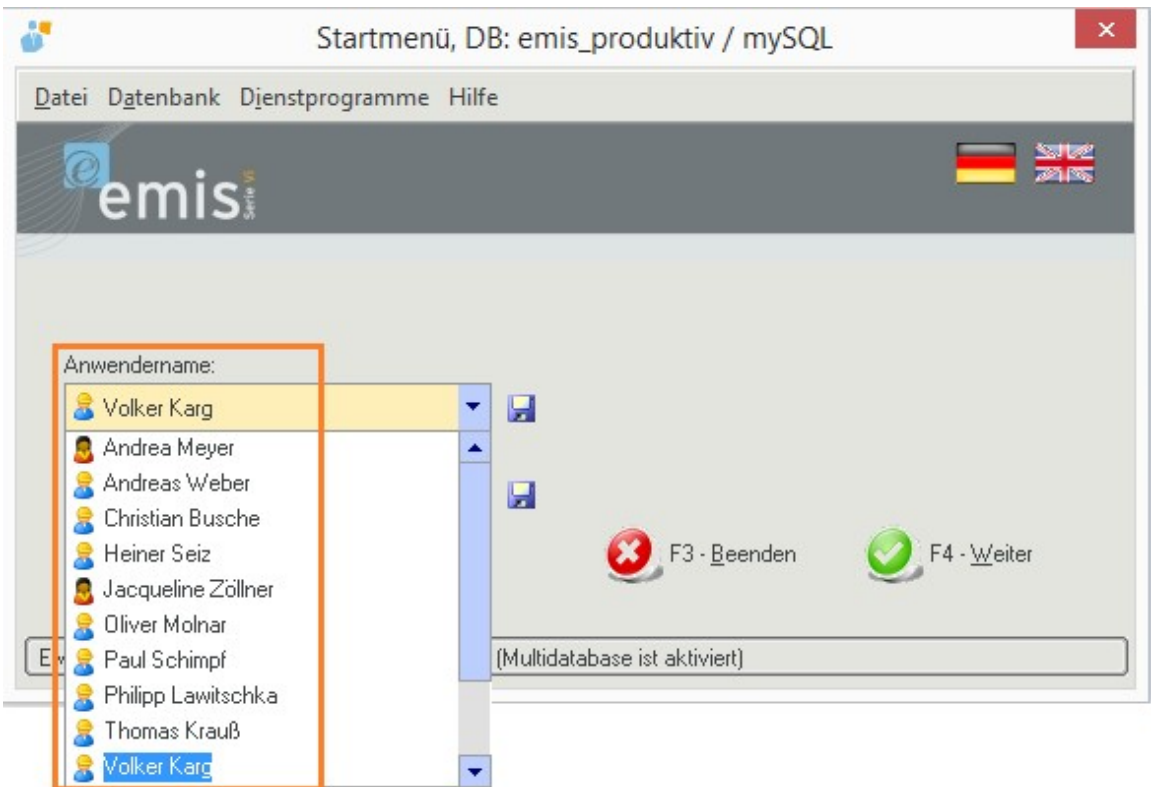

Ab nun werden alle emis-Anwender in emis in den Combo-Feldern wie oben eingetragen sortiert:

## Sortierung der E-Mail-Konten im emis.comcenter

Sie können alle emis-Anwender im emis.comcenter frei sortieren. Öffnen Sie hierzu aus dem emis.comcenter (Menü Extras) das Untermenü "Konten- Verwaltung" auf.

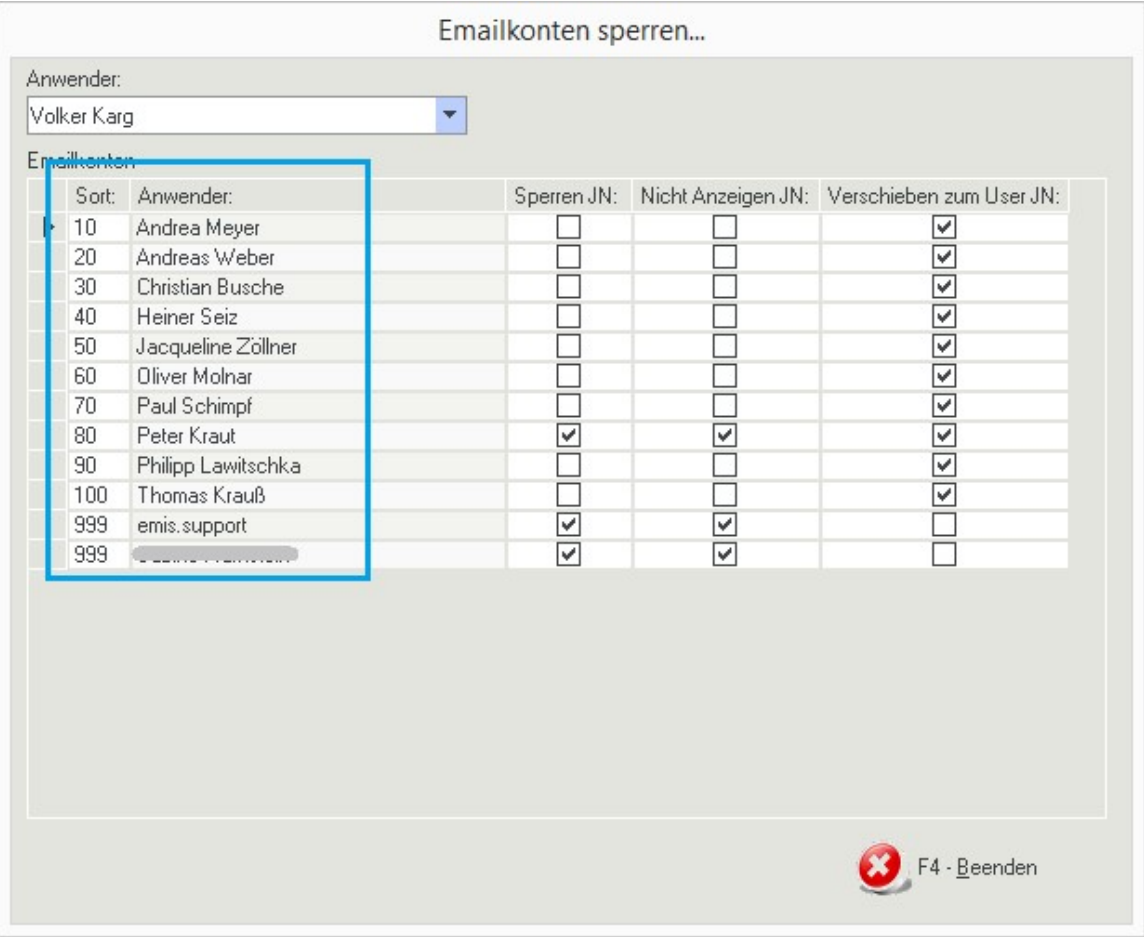

In der Tabelle sehen Sie nun alle in emis angelegten E-Mail-Konten. Nun können Sie die Tabelle nach Vor- und Nachnamen sortieren in dem Sie in der Tabelle auf das Feld "Anwender" in der Spaltenüberschrift klicken. Im Feld "Sort" tragen Sie nun eine fortlaufende Nummer, wie in diesem Beispiel gezeigt, ein.

Sie können die Anwender auch z. B. nach Nach- und Vornamen sortieren. Tragen Sie auch hierzu die gewünschte Sortiernummer in dem Feld "Sort" ein.

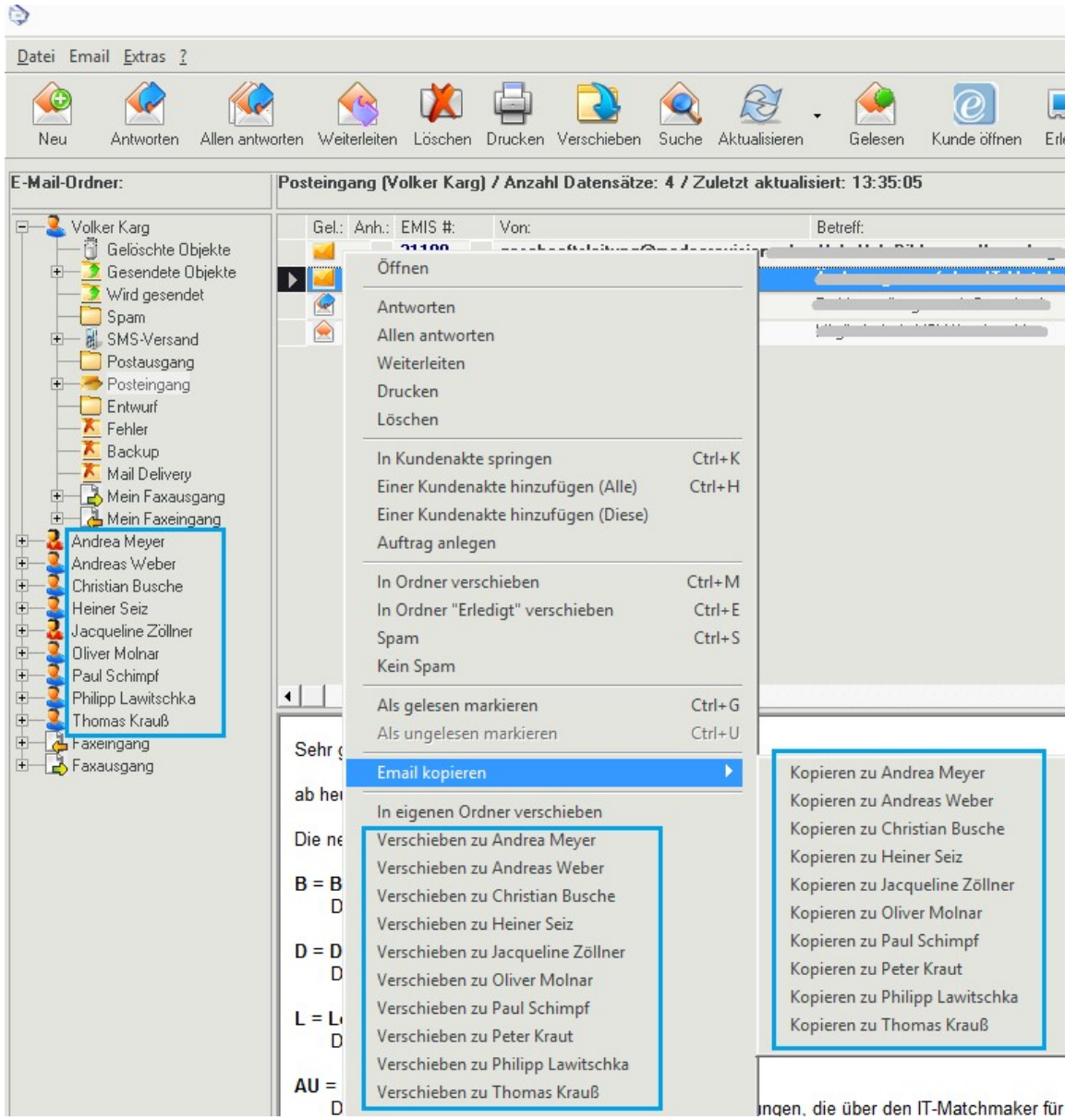

Ab nun werden alle emis-Anwender im emis.comcenter wie oben eingetragen sortiert.

## Sortierung aller restlichen Combofelder

Sie können die Inhalte fast aller Combofelder (Textfelder mit rechts einem kleinen Dreieck nach unten) in emis frei sortieren. Öffnen Sie hierzu die emis Dienstprogramme und wählen die gewünschte Gruppe (in diesem Beispiel die Adressgruppe) aus.

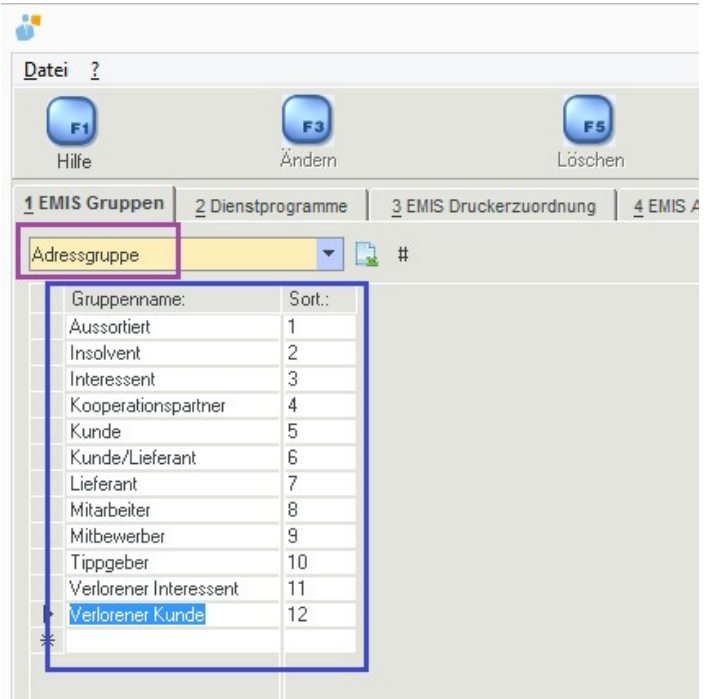

Nun können Sie die Tabelle alphabetisch sortieren in dem Sie in der Tabelle auf das Feld "Gruppenname" in der Spaltenüberschrift klicken. Im Feld "Sort" tragen Sie nun eine fortlaufende Nummer, wie in diesem Beispiel gezeigt, ein.

Sie können die Einträge auch anders sortieren. Tragen Sie auch hierzu die gewünschte Sortiernummer in dem Feld "Sort" ein.

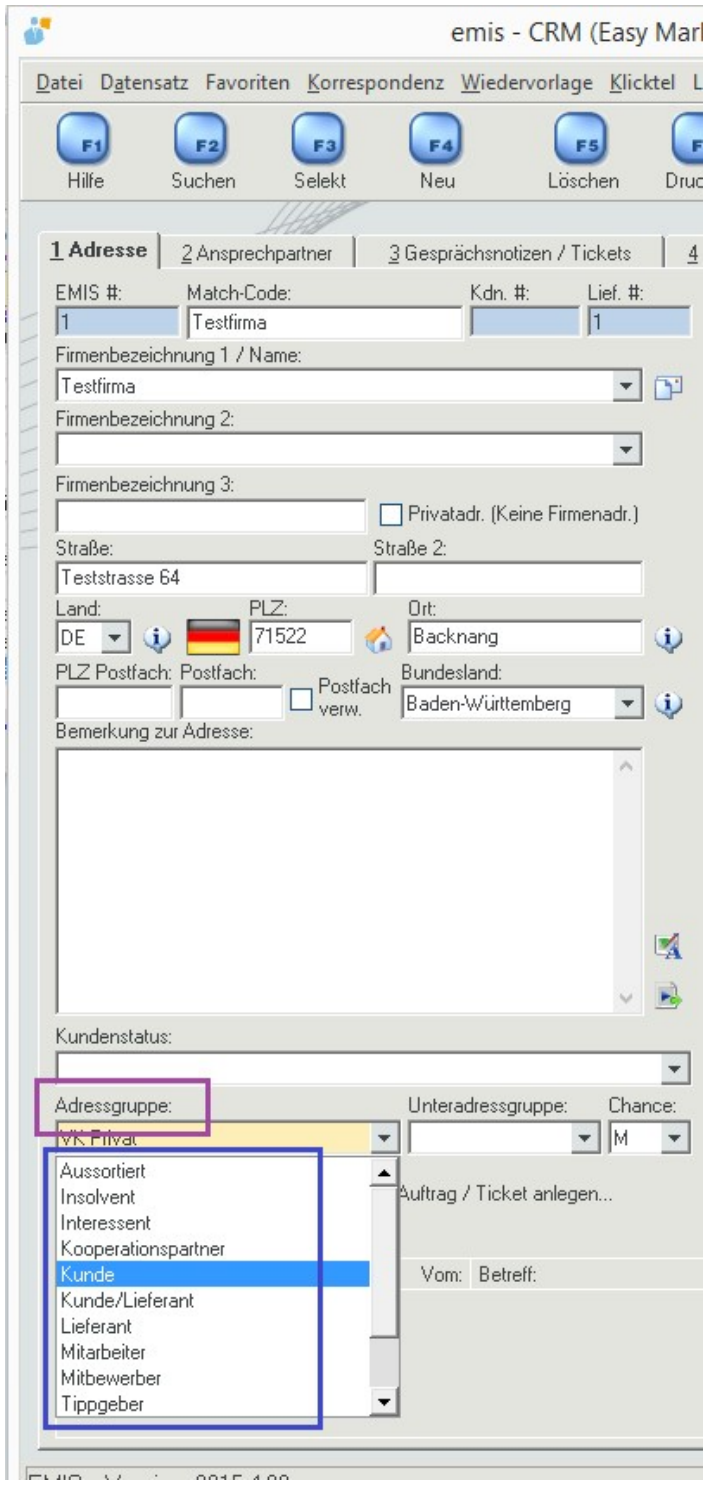

Ab nun werden die Einträge in emis wie gewünscht sortiert. Dies gilt für fast alle Combofelder wie z. B. Mengeneinheit, Funktion, Abteilung, Zahlungsbedingungen, Lieferbedingungen, usw.

Für weitere Fragen und Erläuterungen stehen wir Ihnen während unseren Geschäftszeiten von 9:00 Uhr bis 12:00 Uhr und von 13:00 bis 17:00 Uhr gerne zur Verfügung.

Ihr emis.team aus Backnang

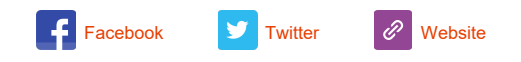

Copyright 2014 Karg EDV-Dienstleistungen GmbH, All rights reserved.

Unsere Geschäftsadresse: Karg EDV-Dienstleistungen GmbH Blumenstr. 11 71522 Backnang Telefon 07191 733192 Telefax 07191 733193 E-Mail <u>info@karg-edv.de</u> Germany